# 配置兩台路由器之間的LAN到LAN IPsec隧道

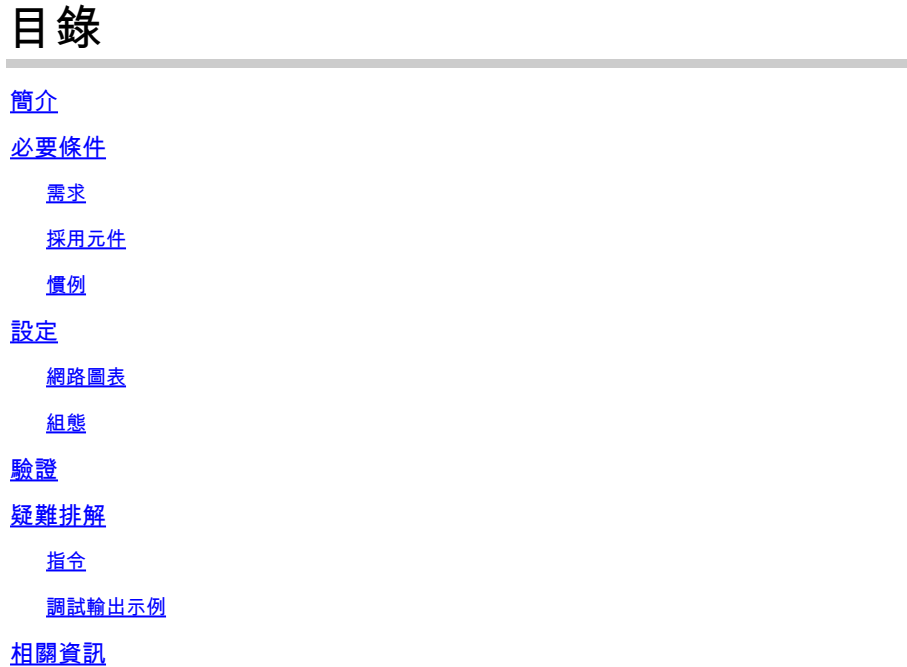

# 簡介

本檔案介紹如何在兩個Cisco路由器(Cisco IOS®或Cisco IOS® XE)之間透過網際網路金鑰交換 (IKEv1)設定原則型VPN。

# 必要條件

需求

本文件沒有特定需求。

採用元件

本檔案中的資訊是根據使用Cisco IOS®版本15.7的Cisco路由器。它允許使用者通過IPsec VPN隧道 跨站點訪問資源。

本文中的資訊是根據特定實驗室環境內的裝置所建立。文中使用到的所有裝置皆從已清除(預設 )的組態來啟動。如果您的網路運作中,請確保您瞭解任何指令可能造成的影響。

### 慣例

請參閱[思科技術提示慣例以瞭解更多有關文件慣例的資訊。](https://www.cisco.com/c/zh_tw/support/docs/dial-access/asynchronous-connections/17016-techtip-conventions.html)

## 設定

本節提供用於設定本文件中所述功能的資訊。

### 網路圖表

此文件使用以下網路設定:

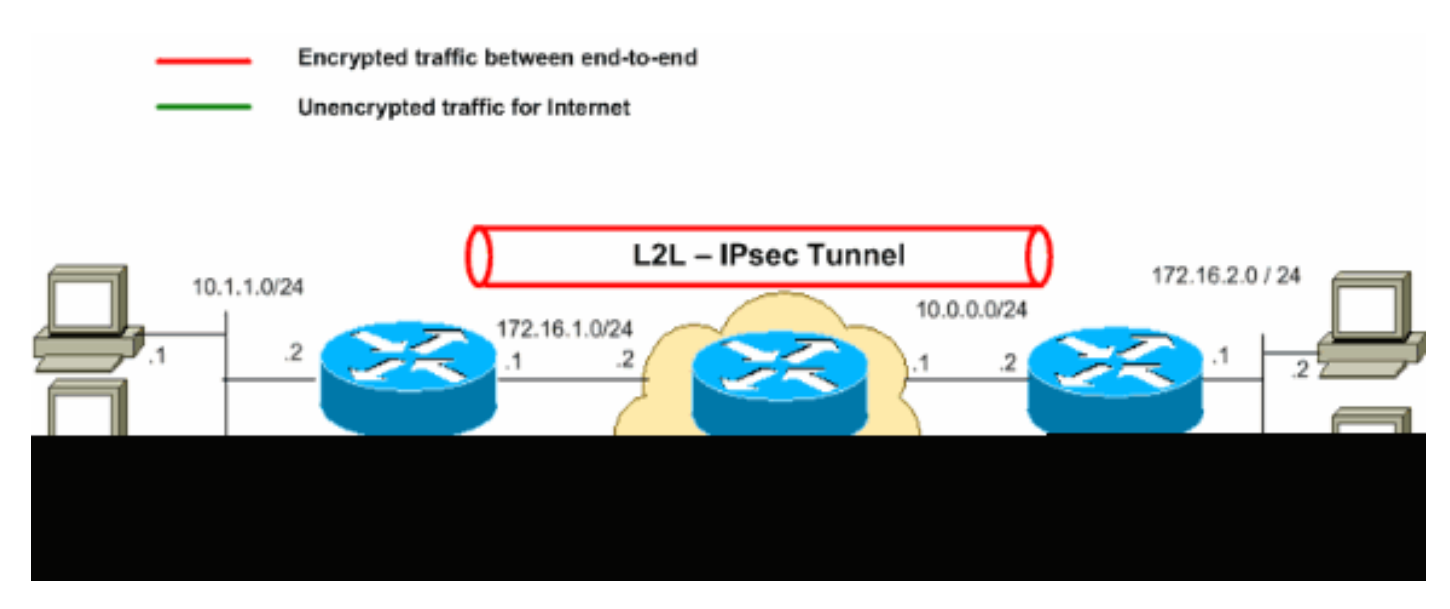

**ဲ \** 注意:此配置中使用的IP編址方案在Internet上不能合法路由。它們是<u>RFC 1918</u>位址,已在實 驗室環境中使用。

### 組態

本檔案會使用以下設定:

- 路由器A
- 路由器B

注意:思科建議應用於兩台裝置上的加密對映的ACL是彼此的映象。

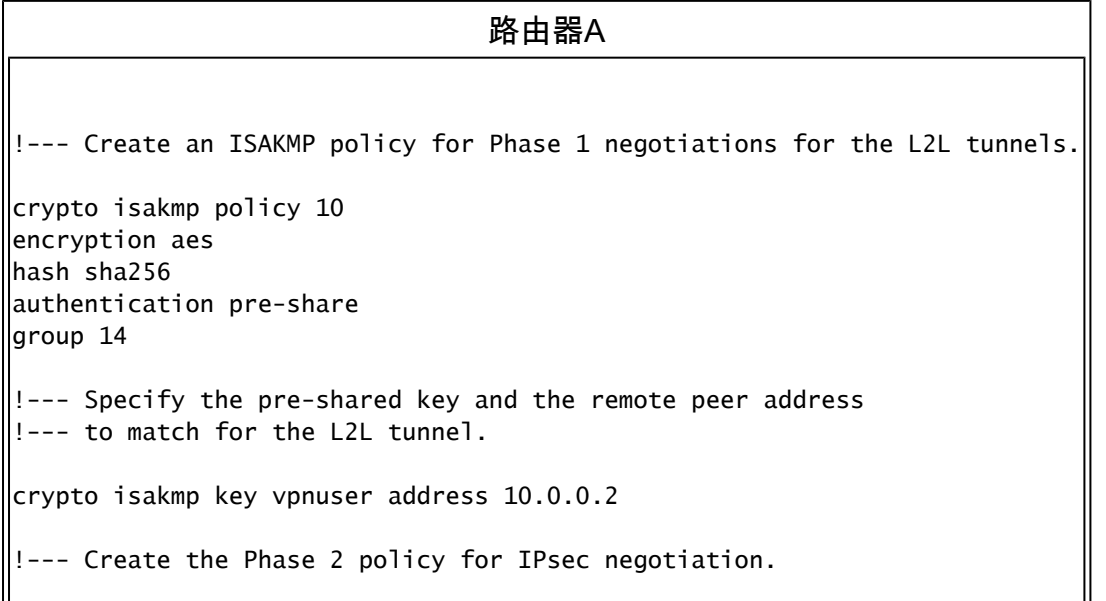

crypto ipsec transform-set myset esp-aes esp-sha256-hmac !--- Create an ACL for the traffic to be encrypted. !--- In this example, the traffic from 10.1.1.0/24 to 172.16.2.0/24 !--- is encrypted. The traffic which does not match the access list !--- is unencrypted for the Internet. access-list 100 permit ip 10.1.1.0 0.0.0.255 172.16.2.0 0.0.0.255 !--- Create the actual crypto map. Specify an access control list (ACL), !--- which defines the proxy identities (local and remote host/networks). crypto map mymap 10 ipsec-isakmp set peer 10.0.0.2 set transform-set myset match address 100 interface GigabitEthernet0/1 ip address 10.1.1.2 255.255.255.0 !--- Apply the crypto map on the outside interface. interface GigabitEthernet0/0 ip address 172.16.1.1 255.255.255.0 crypto map mymap !--- Route to the default gateway ip route 0.0.0.0 0.0.0.0 172.16.1.2

#### 路由器B

!--- Create an ISAKMP policy for Phase 1 negotiations for the L2L tunnels. crypto isakmp policy 10 encryption aes hash sha256 authentication pre-share group 14 !--- Specify the pre-shared key and the remote peer address !--- to match for the L2L tunnel. crypto isakmp key vpnuser address 172.16.1.1 !--- Create the Phase 2 policy for IPsec negotiation. crypto ipsec transform-set myset esp-aes esp-sha256-hmac !--- Create an ACL for the traffic to be encrypted. !--- In this example, the traffic from 172.16.2.0/24 to 10.1.1.0/24 !--- is encrypted. The traffic which does not match the access list !--- is unencrypted for the Internet. access-list 100 permit ip 172.16.2.0 0.0.0.255 10.1.1.0 0.0.0.255 !--- Create the actual crypto map. Specify an access control list (ACL),

```
-- which defines the proxy identities (local and remote host/networks).
!
crypto map mymap 10 ipsec-isakmp
 set peer 172.16.1.1
  set transform-set myset
 match address 100
interface GigabitEthernet0/1
ip address 172.16.2.1 255.255.255.0
!
!--- Apply the crypto map on the outside interface.
interface GigabitEthernet0/0
ip address 10.0.0.2 255.255.255.0
crypto map mymap
!--- Route to the default gateway.
ip route 0.0.0.0 0.0.0.0 10.0.01
```
### 驗證

使用本節內容,確認您的組態是否正常運作。

[Cisco CLI Analyzer\(](http://cway.cisco.com/go/sa/)僅供[已註冊客](http://tools.cisco.com/RPF/register/register.do)戶使用)支援 **show** 指令。使用Cisco CLI Analyzer檢視 **show** 命令輸 出。

**show crypto ipsec sa** — 顯示當前安全關聯(SA)使用的設定、封裝和封裝數、本地和遠端代理身份以 •及安全引數索引(SPI)、入站和出站。

```
<#root>
RouterA#
show crypto ipsec sa
interface: Serial2/0
     Crypto map tag: mymap, local addr 172.16.1.1
     protected vrf: (none)
    local ident (addr/mask/prot/port): (10.1.1.0/255.255.255.0/0/0)
    remote ident (addr/mask/prot/port): (172.16.2.0/255.255.255.0/0/0)
    current_peer 10.0.0.2 port 500
      PERMIT, flags={origin_is_acl,}
     #pkts encaps: 21, #pkts encrypt: 21, #pkts digest: 21
     #pkts decaps: 21, #pkts decrypt: 21, #pkts verify: 21
     #pkts compressed: 0, #pkts decompressed: 0
     #pkts not compressed: 0, #pkts compr. failed: 0
     #pkts not decompressed: 0, #pkts decompress failed: 0
     #send errors 0, #recv errors 0
```

```
local crypto endpt.: 172.16.1.1, remote crypto endpt.: 10.0.0.2
       plaintext mtu 1438, path mtu 1500, ip mtu 1500, ip mtu idb GigabitEthernet0/0
       current outbound spi: 0x8767D399(2271728537)
       PFS (Y/N): N, DH group: none
    inbound esp sas:
        spi: 0x6E210372(1847657330)
          transform: esp-aes esp-sha256-hmac ,
          in use settings ={Tunnel, }
          conn id: 2007, flow_id: Onboard VPN:7, sibling_flags 80004040, crypto map: mymap
          sa timing: remaining key lifetime (k/sec): (4338240/3269)
          IV size: 16 bytes
          replay detection support: Y
          Status: ACTIVE(ACTIVE)
       inbound ah sas:
       inbound pcp sas:
     outbound esp sas:
        spi: 0x8767D399(2271728537)
          transform: esp-aes esp-sha256-hmac ,
          in use settings ={Tunnel, }
          conn id: 2008, flow_id: Onboard VPN:8, sibling_flags 80004040, crypto map: mymap
          sa timing: remaining key lifetime (k/sec): (4338240/3269)
          IV size: 16 bytes
          replay detection support: Y
          Status: ACTIVE(ACTIVE)
       outbound ah sas:
       outbound pcp sas:
show crypto isakmp sa — 顯示所有當前IKE SA和狀態。
•
 <#root>
 RouterA#
 show crypto isakmp sa
 dst src state conn-id slot status
 10.0.0.2 172.16.1.1 QM_IDLE 1 0
 ACTIVE
```
- **show crypto map** 顯示使用建立的加密對映結構: •
	- 加密對映的名稱和序列號。
	- 對等體地址。

```
○ 與本地和遠端代理身份一起應用的ACL的名稱。
```
- 使用的IPsec轉換集的值。
- 繫結加密對映的介面。

<#root>

RouterA# **show crypto map Crypto Map IPv4 "mymap" 10 ipsec-isakmp Peer = 10.0.0.2** Extended IP access list **100 access-list 100 permit ip 10.1.1.0 0.0.0.255 172.16.2.0 0.0.0.255** Current peer: 10.0.0.2 Security association lifetime: 4608000 kilobytes/3600 seconds Responder-Only (Y/N): N PFS (Y/N): N Mixed-mode : Disabled **Transform sets={ myset: { esp-aes esp-sha256-hmac } ,** } Interfaces using crypto map mymap: **GigabitEthernet0/0** RouterB# **show crypto map** Interfaces using crypto map NiStTeSt1: Crypto Map IPv4 "mymap" 10 ipsec-isakmp  **Peer = 172.16.1.1** Extended IP access list **100 access-list 100 permit ip 172.16.2.0 0.0.0.255 10.1.1.0 0.0.0.255** Current peer: 10.0.0.1 Security association lifetime: 4608000 kilobytes/3600 seconds Responder-Only (Y/N): N PFS (Y/N): N Mixed-mode : Disabled

```
Transform sets={
                                   myset: { esp-aes esp-sha256-hmac } ,
   }
                   Interfaces using crypto map mymap:
   GigabitEthernet0/0
show crypto session remote 
• detail
  <#root>
 RouterA#
 show crypto session remote 10.0.0.2 detail
 Crypto session current status
 Interface: GigabitEthernet0/0
 Uptime: 00:39:16
 Session status: UP-ACTIVE >>>>> Status of the VPN
 Peer: 10.0.0.2 port 500 fvrf: (none) ivrf: (none)
         Phase1_id: 10.0.0.2
         Desc: (none)
    Session ID: 0
    IKEv1 SA: local 172.16.1.1/500 remote 10.0.0.2/500 Active
             Capabilities:(none) connid:1004 lifetime:23:20:43
    IPSEC FLOW: permit ip 10.1.1.0/255.255.255.0 172.16.2.0/255.255.255.0
           Active SAs: 2, origin: crypto map
           Inbound: #pkts dec'ed 21 drop 0 life (KB/Sec) 4338240/1243
           Outbound: #pkts enc'ed 21 drop 0 life (KB/Sec) 4338240/1243
 RouterB#
 show crypto session remote 172.16.1.1 detail
 Crypto session current status
 Interface: GigabitEthernet0/0
 Uptime: 00:40:43
 Session status: UP-ACTIVE >>>>> Status of the VPN
 Peer: 172.16.1.1 port 500 fvrf: (none) ivrf: (none)
         Phase1_id: 172.16.1.1
         Desc: (none)
    Session ID: 0
    IKEv1 SA: local 10.0.0.2/500 remote 172.16.1.1/500 Active
             Capabilities:(none) connid:1004 lifetime:23:19:16
    IPSEC FLOW: permit ip 172.16.2.0/255.255.255.0 10.1.1.0/255.255.255.0
           Active SAs: 2, origin: crypto map
           Inbound: #pkts dec'ed 21 drop 0 life (KB/Sec) 4271304/1156
           Outbound: #pkts enc'ed 21 drop 0 life (KB/Sec) 4271304/1156
```
# 疑難排解

本節提供的資訊可用於對組態進行疑難排解。

### 指令

[Cisco CLI Analyzer\(](http://cway.cisco.com/go/sa/)僅供[已註冊客](http://tools.cisco.com/RPF/register/register.do)戶使用)支援 **show** 指令。使用Cisco CLI Analyzer檢視 **show** 命令輸 出。

注意:使[用前,請先參閱有關Debug命令的](https://www.cisco.com/c/zh_tw/support/docs/dial-access/integrated-services-digital-networks-isdn-channel-associated-signaling-cas/10374-debug.html)重要資訊 **debug** 指令。

- **debug crypto isakmp** 顯示第1階段的ISAKMP協商。
- **debug crypto ipsec** 顯示第2階段的IPsec協商。

調試輸出示例

調試輸出示例來自RouterA(啟動器),用於成功進行VPN協商。

路由器

<#root>

RouterA#

```
debug crypto isakmp
```

```
Jul 1 04:08:49.558: ISAKMP: (0):SA request profile is (NULL)
Jul 1 04:08:49.558: ISAKMP: (0):Created a peer struct for 10.0.0.2, peer port 500
Jul 1 04:08:49.558: ISAKMP: (0):New peer created peer = 0x2108BC48 peer_handle = 0x80000005
Jul 1 04:08:49.558: ISAKMP: (0):Locking peer struct 0x2108BC48, refcount 1 for isakmp_initiator
Jul 1 04:08:49.558: ISAKMP: (0):local port 500, remote port 500
Jul 1 04:08:49.558: ISAKMP: (0):set new node 0 to QM_IDLE
Jul 1 04:08:49.558: ISAKMP: (0): Find a dup sa in the avl tree during calling isadb_insert sa = 3DA022D
Jul 1 04:08:49.558: ISAKMP: (0):Can not start Aggressive mode,.!
Success rate is 50 percent (1/2), round-trip min/avg/max = 1/1/1 ms
Router# trying Main mode.
Jul 1 04:08:49.558: ISAKMP: (0):found peer pre-shared key matching 10.0.0.2
Jul 1 04:08:49.558: ISAKMP: (0):constructed NAT-T vendor-rfc3947 ID
Jul 1 04:08:49.558: ISAKMP: (0):constructed NAT-T vendor-07 ID
Jul 1 04:08:49.558: ISAKMP: (0):constructed NAT-T vendor-03 ID
Jul 1 04:08:49.558: ISAKMP: (0):constructed NAT-T vendor-02 ID
Jul 1 04:08:49.558: ISAKMP: (0):Input = IKE_MESG_FROM_IPSEC, IKE_SA_REQ_MM
Jul 1 04:08:49.558: ISAKMP: (0):Old State = IKE_READY New State = IKE_I_MM1
Jul 1 04:08:49.562: ISAKMP: (0):beginning Main Mode exchange
Jul 1 04:08:49.562: ISAKMP-PAK: (0):sending packet to 10.0.0.2 my_port 500 peer_port 500 (I) MM_NO_STA
Jul 1 04:08:49.562: ISAKMP: (0):Sending an IKE IPv4 Packet.
Jul 1 04:08:49.690: ISAKMP-PAK: (0):received packet from 10.0.0.2 dport 500 sport 500 Global (I) MM_NO
Jul 1 04:08:49.690: ISAKMP: (0):Input = IKE_MESG_FROM_PEER, IKE_MM_EXCH
Jul 1 04:08:49.690: ISAKMP: (0):Old State = IKE_I_MM1 New State = IKE_I_MM2
Jul 1 04:08:49.690: ISAKMP: (0):processing SA payload. message ID = 0
Jul 1 04:08:49.690: ISAKMP: (0):processing vendor id payload
```
Jul 1 04:08:49.690: ISAKMP: (0):vendor ID seems Unity/DPD but major 69 mismatch Jul 1 04:08:49.690: ISAKMP: (0):vendor ID is NAT-T RFC 3947 Jul 1 04:08:49.690: ISAKMP: (0):found peer pre-shared key matching 10.0.0.2 Jul 1 04:08:49.690: ISAKMP: (0):local preshared key found Jul 1 04:08:49.690: ISAKMP: (0):Scanning profiles for xauth ... Jul 1 04:08:49.690: ISAKMP: (0): Checking ISAKMP transform 1 against priority 10 policy Jul 1 04:08:49.690: ISAKMP: (0): encryption AES-CBC<br>Jul 1 04:08:49.690: ISAKMP: (0): keylength of 128<br>Jul 1 04:08:49.690: ISAKMP: (0): hash SHA256 Jul 1 04:08:49.690: ISAKMP: (0): Jul 1 04:08:49.690: ISAKMP: (0): Jul 1 04:08:49.690: ISAKMP: (0): default group 14 Jul 1 04:08:49.690: ISAKMP: (0): auth pre-share Jul 1 04:08:49.690: ISAKMP: (0): life type in seconds Jul 1 04:08:49.690: ISAKMP: life duration (VPI) of 0x0 0x1 0x51 0x80 Jul 1 04:08:49.690: ISAKMP: (0):atts are acceptable. Next payload is 0 Jul 1 04:08:49.690: ISAKMP: (0):Acceptable atts:actual life: 0 Jul 1 04:08:49.690: ISAKMP: (0):Acceptable atts:life: 0 Jul 1 04:08:49.690: ISAKMP: (0):Fill atts in sa vpi\_length:4 Jul 1 04:08:49.690: ISAKMP: (0):Fill atts in sa life\_in\_seconds:86400 Jul 1 04:08:49.690: ISAKMP: (0):Returning Actual lifetime: 86400 Jul 1 04:08:49.690: ISAKMP: (0):Started lifetime timer: 86400. Jul 1 04:08:49.814: ISAKMP: (0):processing vendor id payload Jul 1 04:08:49.814: ISAKMP: (0):vendor ID seems Unity/DPD but major 69 mismatch Jul 1 04:08:49.814: ISAKMP: (0):vendor ID is NAT-T RFC 3947 Jul 1 04:08:49.814: ISAKMP: (0):Input = IKE\_MESG\_INTERNAL, IKE\_PROCESS\_MAIN\_MODE Jul 1 04:08:49.814: ISAKMP: (0):Old State = IKE\_I\_MM2 New State = IKE\_I\_MM2 Jul 1 04:08:49.818: ISAKMP-PAK: (0):sending packet to 10.0.0.2 my\_port 500 peer\_port 500 (I) MM\_SA\_SET Jul 1 04:08:49.818: ISAKMP: (0):Sending an IKE IPv4 Packet. Jul 1 04:08:49.818: ISAKMP: (0):Input = IKE\_MESG\_INTERNAL, IKE\_PROCESS\_COMPLETE Jul 1 04:08:49.818: ISAKMP: (0):Old State = IKE\_I\_MM2 New State = IKE\_I\_MM3 Jul 1 04:08:49.978: ISAKMP-PAK: (0):received packet from 10.0.0.2 dport 500 sport 500 Global (I) MM\_SA Jul 1 04:08:49.978: ISAKMP: (0):Input = IKE\_MESG\_FROM\_PEER, IKE\_MM\_EXCH Jul 1 04:08:49.978: ISAKMP: (0):Old State = IKE\_I\_MM3 New State = IKE\_I\_MM4 Jul 1 04:08:49.978: ISAKMP: (0):processing KE payload. message ID = 0 Jul 1 04:08:50.138: ISAKMP: (0):processing NONCE payload. message ID = 0 Jul 1 04:08:50.138: ISAKMP: (0):found peer pre-shared key matching 10.0.0.2 Jul 1 04:08:50.138: ISAKMP: (1004):processing vendor id payload Jul 1 04:08:50.138: ISAKMP: (1004):vendor ID is Unity Jul 1 04:08:50.138: ISAKMP: (1004):processing vendor id payload Jul 1 04:08:50.138: ISAKMP: (1004):vendor ID is DPD Jul 1 04:08:50.138: ISAKMP: (1004):processing vendor id payload Jul 1 04:08:50.138: ISAKMP: (1004):speaking to another IOS box! Jul 1 04:08:50.138: ISAKMP: (1004):received payload type 20 Jul 1 04:08:50.138: ISAKMP: (1004):His hash no match - this node outside NAT Jul 1 04:08:50.138: ISAKMP: (1004):received payload type 20 Jul 1 04:08:50.138: ISAKMP: (1004):No NAT Found for self or peer Jul 1 04:08:50.138: ISAKMP: (1004):Input = IKE\_MESG\_INTERNAL, IKE\_PROCESS\_MAIN\_MODE Jul 1 04:08:50.138: ISAKMP: (1004):Old State = IKE\_I\_MM4 New State = IKE\_I\_MM4 Jul 1 04:08:50.138: ISAKMP: (1004):Send initial contact Jul 1 04:08:50.138: ISAKMP: (1004):SA is doing Jul 1 04:08:50.138: ISAKMP: (1004):pre-shared key authentication using id type ID\_IPV4\_ADDR Jul 1 04:08:50.138: ISAKMP: (1004):

**ID payload**

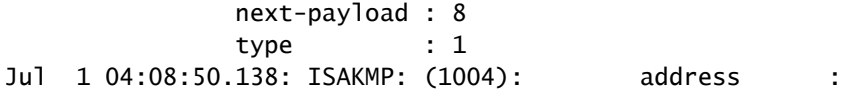

**172.16.1.1 >>>>> IKE ID sent** Jul 1 04:08:50.138: ISAKMP: (1004): protocol : 17 port : 500 length : 12 Jul 1 04:08:50.138: ISAKMP: (1004):Total payload length: 12 Jul 1 04:08:50.138: ISAKMP-PAK: (1004):sending packet to 10.0.0.2 my\_port 500 peer\_port 500 (I) MM\_KEY Jul 1 04:08:50.138: ISAKMP: (1004):Sending an IKE IPv4 Packet. Jul 1 04:08:50.138: ISAKMP: (1004):Input = IKE\_MESG\_INTERNAL, IKE\_PROCESS\_COMPLETE Jul 1 04:08:50.138: ISAKMP: (1004):Old State = IKE\_I\_MM4 New State = IKE\_I\_MM5 Jul 1 04:08:50.138: ISAKMP-PAK: (1004):received packet from 10.0.0.2 dport 500 sport 500 Global (I) MM Jul 1 04:08:50.142: ISAKMP: (1004):processing ID payload. message ID = 0 Jul 1 04:08:50.142: ISAKMP: (1004): **ID payload** next-payload : 8 type : 1 Jul 1 04:08:50.142: ISAKMP: (1004): address : **10.0.0.2 >>>>> IKE ID received** Jul 1 04:08:50.142: ISAKMP: (1004): protocol : 17 port : 500 length : 12 Jul 1 04:08:50.142: ISAKMP: (0):peer matches \*none\* of the profiles Jul 1 04:08:50.142: ISAKMP: (1004):processing HASH payload. message ID = 0 Jul 1 04:08:50.142: ISAKMP: (1004):SA authentication status: authenticated Jul 1 04:08:50.142: ISAKMP: (1004):SA has been authenticated with 10.0.0.2 Jul 1 04:08:50.142: ISAKMP: (0):Trying to insert a peer 172.16.1.1/10.0.0.2/500/, Jul 1 04:08:50.142: ISAKMP: (0): and inserted successfully 2108BC48. Jul 1 04:08:50.142: ISAKMP: (1004):Input = IKE\_MESG\_FROM\_PEER, IKE\_MM\_EXCH Jul 1 04:08:50.142: ISAKMP: (1004):Old State = IKE\_I\_MM5 New State = IKE\_I\_MM6 Jul 1 04:08:50.142: ISAKMP: (1004):Input = IKE\_MESG\_INTERNAL, IKE\_PROCESS\_MAIN\_MODE Jul 1 04:08:50.142: ISAKMP: (1004):Old State = IKE\_I\_MM6 New State = IKE\_I\_MM6 Jul 1 04:08:50.142: ISAKMP: (1004):Input = IKE\_MESG\_INTERNAL, IKE\_PROCESS\_COMPLETE Jul 1 04:08:50.142: ISAKMP: (1004):Old State = IKE\_I\_MM6 New State = IKE\_P1\_COMPLETE Jul 1 04:08:50.142: ISAKMP: (1004):beginning Quick Mode exchange, M-ID of 3184909968 Jul 1 04:08:50.142: ISAKMP: (1004):QM Initiator gets spi Jul 1 04:08:50.142: ISAKMP-PAK: (1004):sending packet to 10.0.0.2 my\_port 500 peer\_port 500 (I) QM\_IDL Jul 1 04:08:50.142: ISAKMP: (1004):Sending an IKE IPv4 Packet. Jul 1 04:08:50.142: ISAKMP: (1004):Node 3184909968, Input = IKE\_MESG\_INTERNAL, IKE\_INIT\_QM Jul 1 04:08:50.142: ISAKMP: (1004):Old State = IKE\_QM\_READY New State = IKE\_QM\_I\_QM1 Jul 1 04:08:50.142: ISAKMP: (1004):Input = IKE\_MESG\_INTERNAL, IKE\_PHASE1\_COMPLETE >>>>> Phase1 negot: Jul 1 04:08:50.142: ISAKMP: (1004):Old State = IKE\_P1\_COMPLETE New State = IKE\_P1\_COMPLETE Jul 1 04:08:50.146: ISAKMP-PAK: (1004):received packet from 10.0.0.2 dport 500 sport 500 Global (I) QM\_IDLE Jul 1 04:08:50.146: ISAKMP: (1004):processing HASH payload. message ID = 3184909968 Jul 1 04:08:50.146: ISAKMP: (1004):processing SA payload. message ID = 3184909968 Jul 1 04:08:50.146: ISAKMP: (1004):Checking IPSec proposal 1 Jul 1 04:08:50.146: ISAKMP: (1004):transform 1, ESP\_AES Jul 1 04:08:50.146: ISAKMP: (1004): attributes in transform: Jul 1 04:08:50.146: ISAKMP: (1004): encaps is 1 (Tunnel) Jul 1 04:08:50.146: ISAKMP: (1004): SA life type in seconds Jul 1 04:08:50.146: ISAKMP: (1004): SA life duration (basic) of 3600 Jul 1 04:08:50.146: ISAKMP: (1004): SA life type in kilobytes Jul 1 04:08:50.146: ISAKMP: SA life duration (VPI) of 0x0 0x46 0x50 0x0

```
Jul 1 04:08:50.146: ISAKMP: (1004): authenticator is HMAC-SHA256
Jul 1 04:08:50.146: ISAKMP: (1004): key length is 128
Jul 1 04:08:50.146: ISAKMP: (1004):atts are acceptable.
Jul 1 04:08:50.146: IPSEC(validate proposal request): proposal part #1
Jul 1 04:08:50.146: IPSEC(validate_proposal_request): proposal part #1,
   (key eng. msg.) INBOUND local= 172.16.1.1:0, remote= 10.0.0.2:0,
     local_proxy= 10.1.1.0/255.255.255.0/256/0,
     remote_proxy= 172.16.2.0/255.255.255.0/256/0,
     protocol= ESP, transform= esp-aes esp-sha256-hmac (Tunnel),
    lifedur= 0s and 0kb,
    spi= 0x0(0), conn id= 0, keysize= 128, flags= 0x0Jul 1 04:08:50.146: Crypto mapdb : proxy_match
                src addr : 10.1.1.0
                dst addr : 172.16.2.0
                protocol : 0
               src port : 0
               dst port : 0
Jul 1 04:08:50.146: (ipsec_process_proposal)Map Accepted: mymap, 10
Jul 1 04:08:50.146: ISAKMP: (1004):processing NONCE payload. message ID = 3184909968
Jul 1 04:08:50.146: ISAKMP: (1004):processing ID payload. message ID = 3184909968
Jul 1 04:08:50.146: ISAKMP: (1004):processing ID payload. message ID = 3184909968
Jul 1 04:08:50.146: ISAKMP: (1004):Node 3184909968, Input = IKE_MESG_FROM_PEER, IKE_QM_EXCH
Jul 1 04:08:50.146: ISAKMP: (1004):Old State = IKE_QM_I_QM1 New State = IKE_QM_IPSEC_INSTALL_AWAIT
Jul 1 04:08:50.146: IPSEC(key_engine): got a queue event with 1 KMI message(s)
Jul 1 04:08:50.146: Crypto mapdb : proxy_match
                src addr : 10.1.1.0
                dst addr : 172.16.2.0
                protocol : 256
               src port : 0
               dst port : 0
Jul 1 04:08:50.146: IPSEC(crypto_ipsec_create_ipsec_sas): Map found mymap, 10
Jul 1 04:08:50.146: IPSEC(crypto_ipsec_sa_find_ident_head): reconnecting with the same proxies and pee
Jul 1 04:08:50.146: IPSEC(get_old_outbound_sa_for_peer): No outbound SA found for peer 22C55798
Jul 1 04:08:50.146: IPSEC(create_sa): sa created,
   (sa) sa_dest= 172.16.1.1, sa_proto= 50,
sa_spi= 0x6E210372(1847657330), >>>>> Inbound SPI
     sa_trans= esp-aes esp-sha256-hmac , sa_conn_id= 2007
     sa_lifetime(k/sec)= (4608000/3600),
   (identity) local= 172.16.1.1:0, remote= 10.0.0.2:0,
     local_proxy= 10.1.1.0/255.255.255.0/256/0,
     remote_proxy= 172.16.2.0/255.255.255.0/256/0
Jul 1 04:08:50.146: IPSEC(create_sa): sa created,
   (sa) sa_dest= 10.0.0.2, sa_proto= 50,
sa_spi= 0x8767D399(2271728537), >>>>> Outbound SPI
     sa_trans= esp-aes esp-sha256-hmac , sa_conn_id= 2008
     sa_lifetime(k/sec)= (4608000/3600),
   (identity) local= 172.16.1.1:0, remote= 10.0.0.2:0,
     local_proxy= 10.1.1.0/255.255.255.0/256/0,
     remote_proxy= 172.16.2.0/255.255.255.0/256/0
Jul 1 04:08:50.150: IPSEC: Expand action denied, notify RP
Jul 1 04:08:50.150: ISAKMP-ERROR: (0): Failed to find peer index node to update peer_info_list
Jul 1 04:08:50.150: ISAKMP: (1004):Received IPSec Install callback... proceeding with the negotiation
Jul 1 04:08:50.150: ISAKMP: (1004):Successfully installed IPSEC SA (SPI:0x6E210372) on GigabitEthernet(
Jul 1 04:08:50.150: ISAKMP-PAK: (1004):sending packet to 10.0.0.2 my_port 500 peer_port 500 (I) QM_IDL
```
Jul 1 04:08:50.150: ISAKMP: (1004):Sending an IKE IPv4 Packet. Jul 1 04:08:50.150: ISAKMP: (1004):deleting node -1110057328 error FALSE reason "No Error" Jul 1 04:08:50.150: ISAKMP: (1004):Node 3184909968, Input = IKE\_MESG\_FROM\_IPSEC, IPSEC\_INSTALL\_DONE Jul 1 04:08:50.150: ISAKMP: (1004):Old State = IKE\_QM\_IPSEC\_INSTALL\_AWAIT New State = IKE\_QM\_PHASE2\_CO Jul 1 04:08:50.950: ISAKMP: (1003):purging node -262896492 Jul 1 04:09:09.710: ISAKMP: (1003):purging SA., sa=3DA05D84, delme=3DA05D84

# 相關資訊

- <u>• [IPSec 協商/IKE 通訊協定](https://www.cisco.com/en/US/tech/tk583/tk372/tsd_technology_support_protocol_home.html?referring_site=bodynav)</u>
- [技術支援與文件 Cisco Systems](https://www.cisco.com/cisco/web/support/index.html?referring_site=bodynav)

#### 關於此翻譯

思科已使用電腦和人工技術翻譯本文件,讓全世界的使用者能夠以自己的語言理解支援內容。請注 意,即使是最佳機器翻譯,也不如專業譯者翻譯的內容準確。Cisco Systems, Inc. 對這些翻譯的準 確度概不負責,並建議一律查看原始英文文件(提供連結)。